### EMENTA

Interpolação e aproximação de funções, introdução à equações diferenciais, solução numérica de equações diferenciais ordinárias.

# REFERÊNCIAS BIBLIOGRÁFICAS

[1] Cheney W, Kincaid W D. (1994): Numerical Mathematics and Computing, Wadsworth, Inc.

- [2] Cunha, M. C. (2000): Métodos Numéricos, Ed. UNICAMP.
- [3] Burden, R. L. e Faires, J.D. (2001): Análise Numérica, THOMSON.

#### **AVALIAÇÃO**

Avaliaremos permanentemente a resolução de exercícios e algumas implementações computacionais no MATLAB.

#### AULA-1 ( $04/02/2006$ ) POLINÔMIOS NO MATLAB

RESUMO: Muito do trabalho a ser abordado no semestre envolve cálculos com polinômios. Nesta aula descreveremos a ementa da displina e começaremos a primeira unidade estudando alguns progra $mas$  MATLAB que facilitam o trabalho computacional com polinômios.

• **POLY** : Se r é um vetor que contém as raízes de um polinômio p de grau n, o comando  $c = poly(r)$ calcula os coeficientes de p :

$$
p(x) = c_1 x^n + c_2 x^{n-1} + \dots + c_n x + c_{n+1}
$$
\n(1)

**Exemplo**: Se  $p \notin \text{o}$  polinômio cujas raízes são: -1, 0.5, 3. No ambiente MATLAB, os coeficientes de  $p$  são encontrados através da sequência de comandos:

 $\Rightarrow$  r = [-1 0.5 3] ; c = poly(r)  $c =$ 1.0000 -2.5000 -2.0000 1.5000

Repare que todo polinômio de grau  $n \in \mathbb{R}$  descrito por  $n + 1$  coeficientes. Neste caso, o polinômio tem tres raízes e portanto temos 4 coeficientes (no vetor  $c$ )

• ROOTS : Se c é um vetor de  $n + 1$  coeficientes de um polinômio p como em (1), o comando  $r = roots(c)$  calculas as raízes de p e as armazena no vetor r ( de n componentes). No MATLAB teremos:

 $\gg$  r = roots(c)  $r =$ 3.0000 -1.0000 0.5000

• LINSPACE : O comando  $x = linspace(a, b, m)$  calcula m valores de x igualmente espaçados no intervalo e os armazena no vetor x. Com  $a = 0$ ,  $b = 1$ ,  $m = 11$ , obtemos

```
>> x= linspace(0,1,11)
x =0 0.100 0.200 0.300 0.400 0.500 0.600 0.700 0.800 0.900 1.00
```
• **POLYVAL** : Se c é um vetor de  $n + 1$  coeficientes de um polinômio p como em (1), e x um vetor contendo m pontos no eixo X:  $x_1, x_2, ..., x_m$ , o comando  $y = polyval(c, x)$  calcula os valores de p em  $x_k$ ,  $p(x_k)$ ,  $k = 1, 2, \ldots, m$ , e guarda os resultados no vetor y. Os "dados" x, y podem servir para construir um gráfico de  $p(x)$ . A sequência:

>> x= linspace(-2,4,20);  $y = polyval(c,x)$ ; plot(x,y);

Calcula os valores do polinômio do exemplo acima num conjunto de 20 valores de  $x$  igualmente espaçados no intervalo  $[-2, 4]$ , os armazena no vetor y, e constroi o gráfico de  $p(x)$  em  $[-2, 4]$ . Se a sequência acima é susbstituida por

>> x= linspace(-2,4,20);  $y = polyval(c,x)$ ;  $plot(r,zeros(3,1), 'o', x, y)$ ; >> title('p(x) =  $x$ <sup>2</sup>-2.5x<sup>2</sup> -2x+1.5'); legend('Raiz')

O gráfico obtido é:

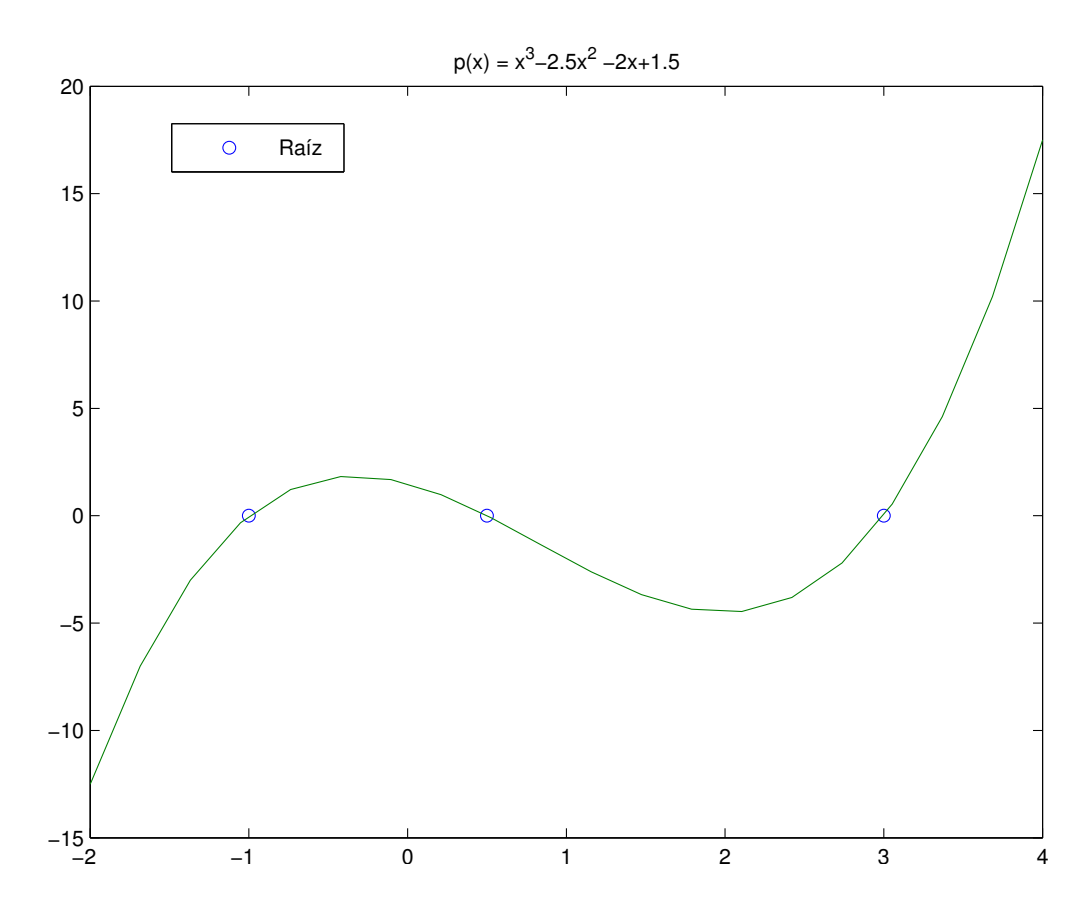

## Exercícios

- 1. Considere os pontos no plano  $A(-1,1)$ ,  $B(0,2.6487)$ ,  $C(1,1)$ . Encontre um polinômio quadrático que passe por A, B, e C. Podemos afirmar que o polinômio encontrado é único?
- 2. Use o MATLAB (comandos estudados em aula) para construir um gráfico do polinômio do item acima no intervalo  $[1.5, 1.5]$ . Quais são as raízes do polinômio?
- 3. Podemos encontrar um polinômio de grau 3 passando por A, B, e C. Se afirmativo, faça um gráfico do polinômio encontrado; esse polinômio é unico?

Fpolis, 04/02/2006

Prof. Fermín S. V. Bazán